# GUÍA DEL USUARIO

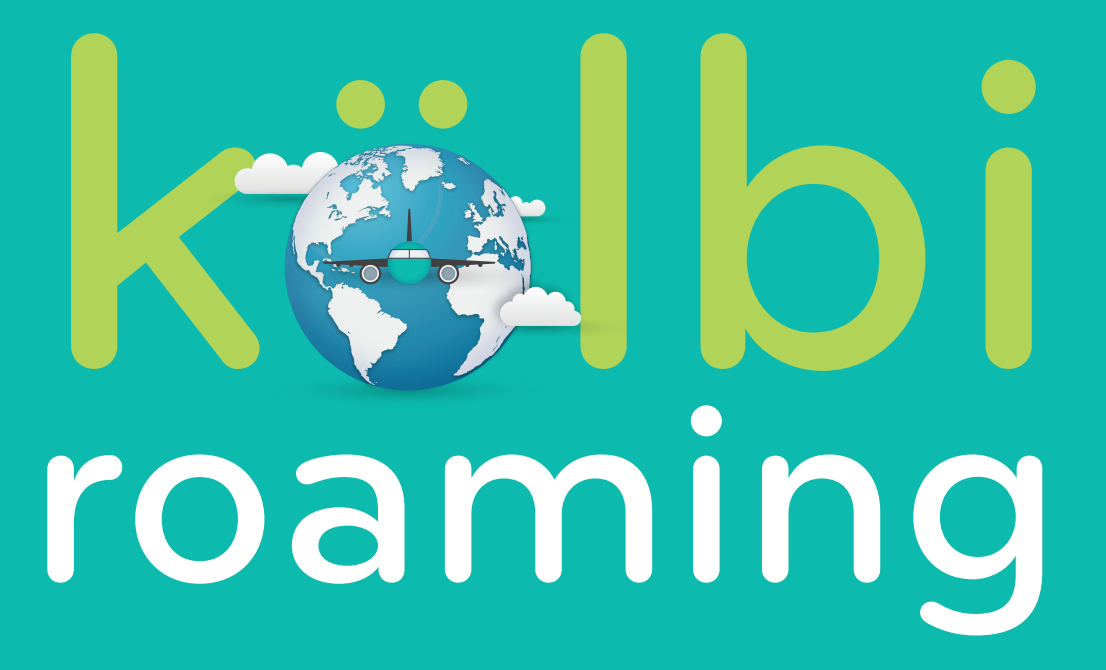

# Guía del Servicio Roaming

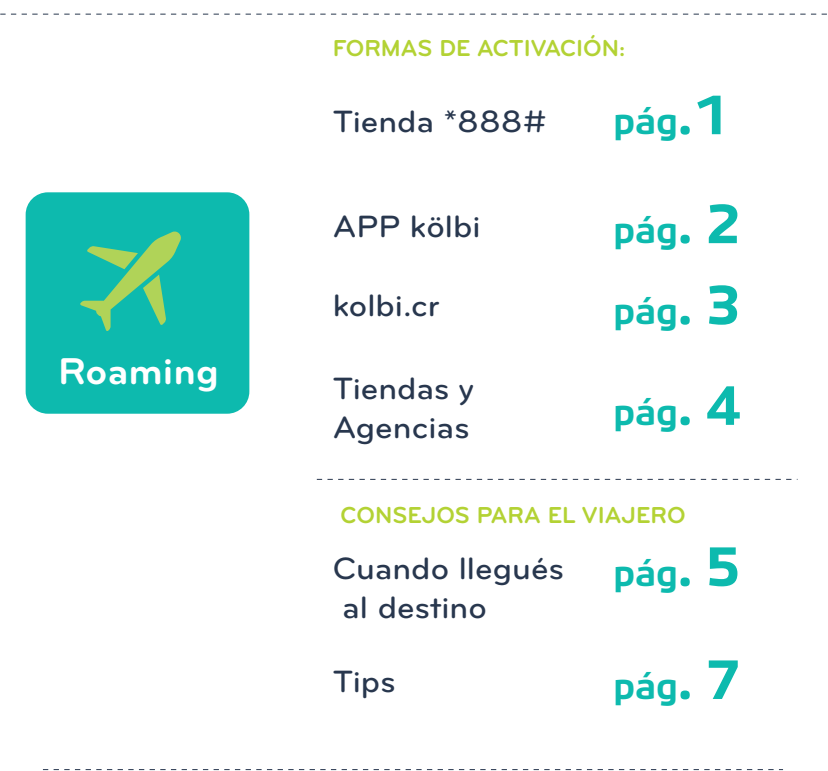

Cuando estés de viaje mantenete conectado con tu servicio kölbi Roaming, con el que podés hacer y recibir llamadas, mensajes de texto, navegar en Internet y acceder a tus redes sociales favoritas.

Podés activar kölbi Roaming de las siguientes formas:

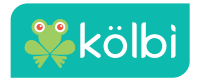

# Roaming desde la Tienda \*888#

### Postpago Prepago Prepago Prepago Prepago Prepago Prepago Prepago Prepago Prepago Prepago Prepago Prepago Prepago Prepago Prepago Prepago Prepago Prepago Prepago Prepago Prepago Prepago Prepago Prepago Prepago Prepago Prepa

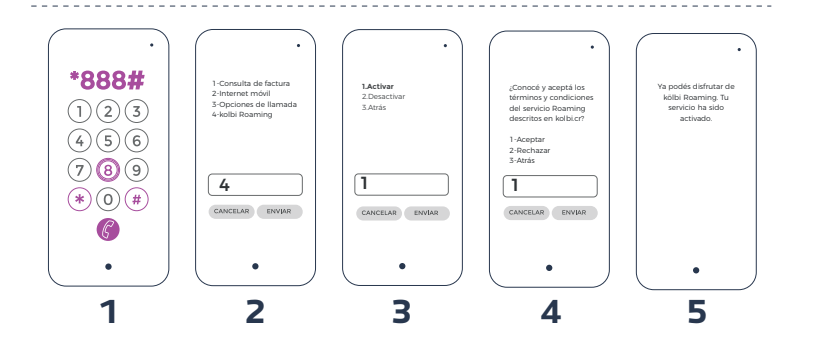

#### **Paso1:**

Ingresá a la Tienda kölbi postpago marcando \*888# y la tecla llamar.

#### **Paso2:**

Seleccioná la opción 4.

#### **Paso3:**

Seleccioná la opción 1.

#### **Paso4:**

Antes de activar el servicio se te va a desplegar el mensaje de comprobación de condiciones del servicio. Seleccioná la opción 1.

#### **Paso5:**

Te llegará un mensaje confirmándote la activación del servicio mediante un mensaje de texto (SMS).

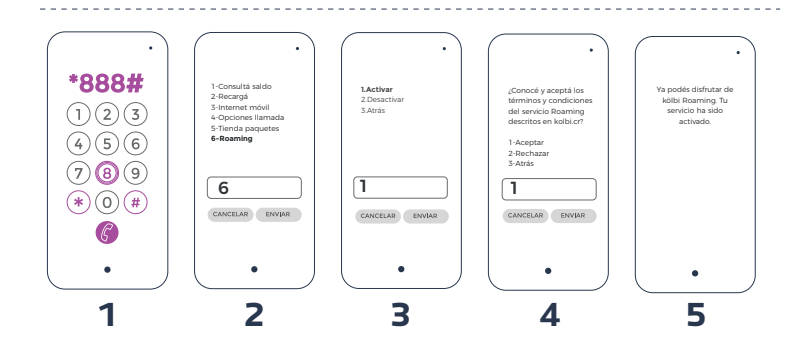

**Paso 1:** Ingresá a la Tienda kölbi prepago marcando \*888# y la tecla llamar.

#### **Paso 2:**

Seleccioná la opción 6. opción 1.

#### **Paso 3**

Seleccioná la opción 1.

#### **Paso 4**

Antes de activar el servicio, se te va a desplegar el mensaje de comprobación de condiciones del servicio. Seleccioná la

#### **Paso 5**

Te llegará un mensaje confirmando la activación del servicio mediante un mensaje de texto (SMS)

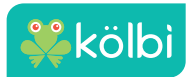

# Roaming desde APP kölbi

### Postpago y Prepago

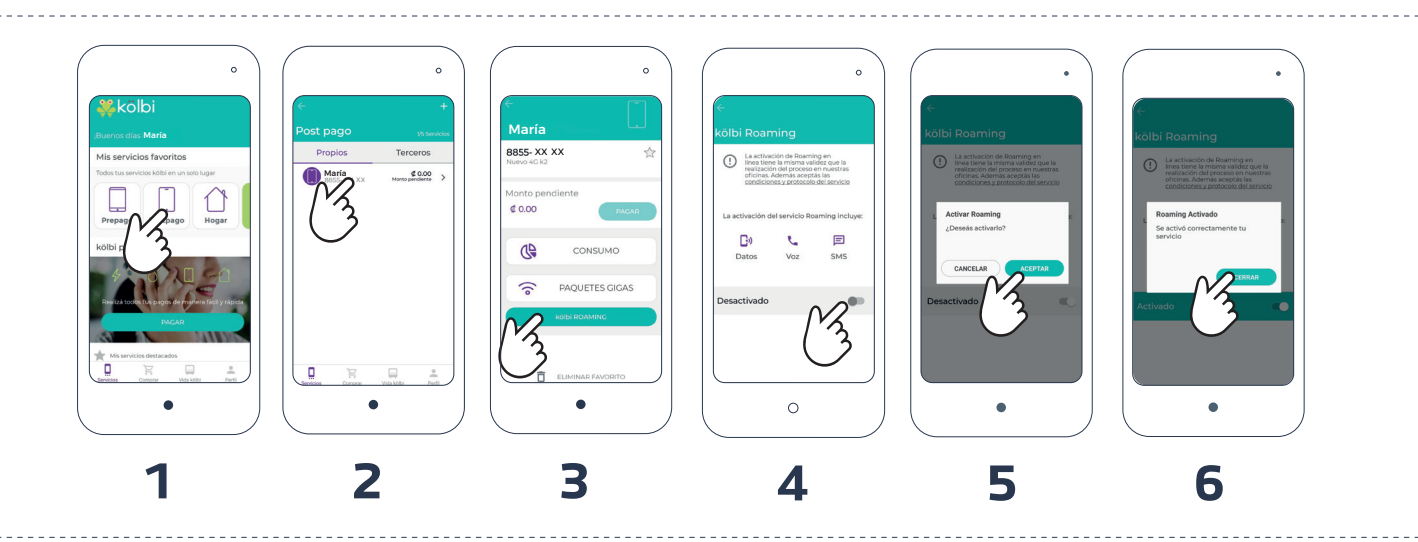

#### **Paso 1:**

Ingresá al App MI kölbi / Mis Servicios favoritos y seleccioná la modalidad en la que querés activar esta facilidad.

#### **Paso 2:**

Seleccioná el servicio en el que querés activar Roaming

#### **Paso 3:**

Seleccioná la opción kölbi Roaming.

#### **Paso 4:**

Activá el servicio Roaming en línea.

#### **Paso 5:**

Confirmá la activación del servicio Roaming.

#### **Paso 6:**

Te aparecerá la confirmación de la activación del servicio.

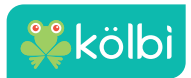

# Roaming desde nuestra web

### Postpago y Prepago

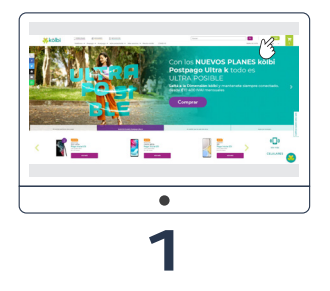

**Paso 1:** Ingresá al sitio www.kolbi.cr y buscá "Mi kölbi".

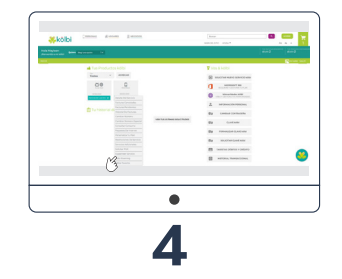

**Paso 4:** Escogé kölbi Roaming.

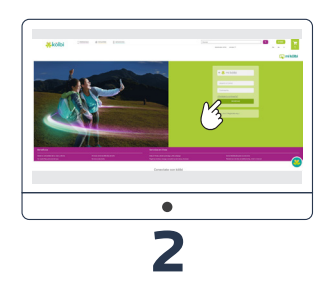

**Paso 2:** Accedé a "Mi kölbi" ingresando tu usuario y clave.

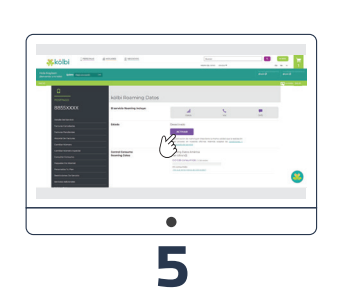

### **Paso 5**:

Seleccioná la opción "Activar"

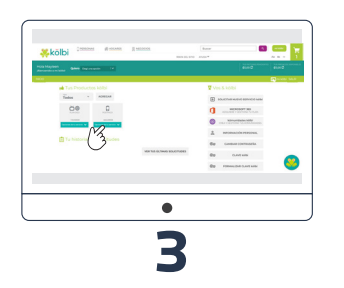

#### **Paso 3:**

Seleccioná el servicio móvil en donde deseás activar la facilidad de Roaming y escogé "Opciones de tu servicio".

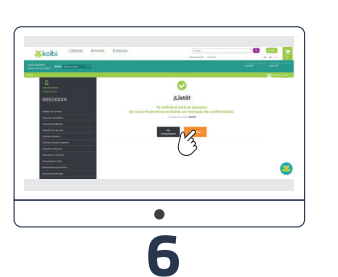

#### **Paso 6:**

Una vez realizado el trámite, hacé clic en el botón Finalizar. Podés imprimir el comprobante (el mismo también se te enviará a tu correo electrónico)

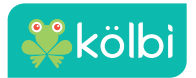

### Roaming desde tiendas

Encontrá tu Agencia o Tienda más cercana en el siguiente QR

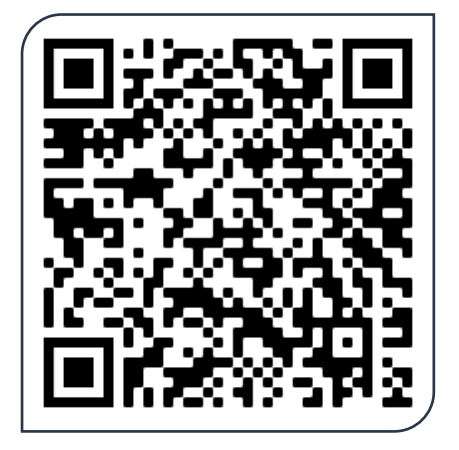

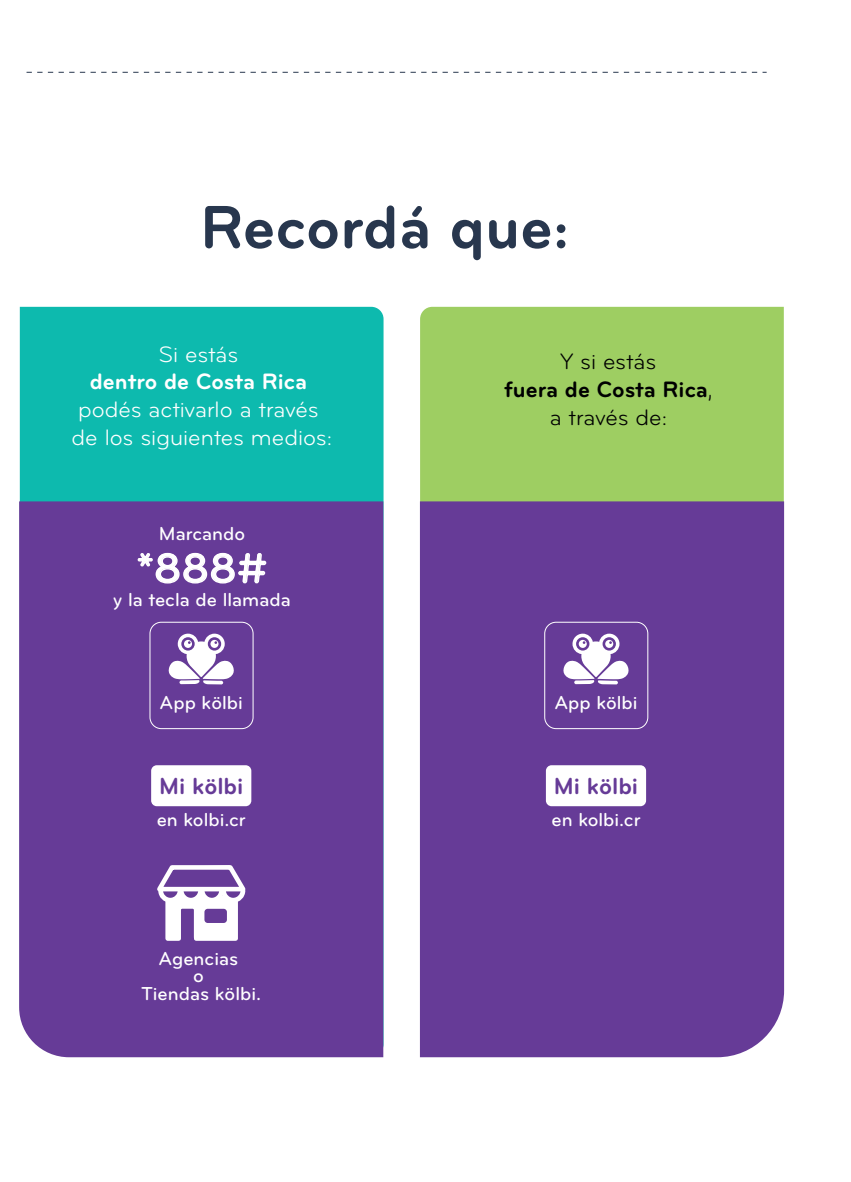

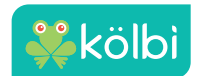

. **. . . . . . . . . . . . .** .

### Cuando llegués al destino

**a.** El servicio está configurado para que cuando encendás tu celular en el extranjero se conecte automáticamente a una de las redes existentes y con las que el ICE tenga convenio en el país visitado.

·No olvidés activar la opción de Roaming desde la configuración de tu celular.

**b.** En caso de que tu servicio no se registre automáticamente, se recomienda apagar y encender tu celular o bien, elegir manualmente la red visitada, para esto deberás acceder en el menú de tu teléfono, la opción "Selección de Red", según lo indicado en el Manual de usuario de tu teléfono.

**c.** En caso de seguir presentando inconvenientes, podés llamar al Centro de Asistencia Celular marcando el +50688881193 si estás en el extranjero, o enviar un correo electrónico a icecelular@ice.go.cr

**d**. Recordá que el consumo que realicés al utilizar el servicio de Roaming en la modalidad de cobro por consumo (usar datos móviles, hacer y recibir llamadas, enviar y recibir mensajes), se cobrará según precios del país visitado. (Verificar precio del Minuto, SMS o Datos, en la sección de Precios de Roaming en www.kolbi.cr)

**e.** Al llegar a tu destino recibirás un SMS de bienvenida, con la información del precio de los

servicios de Roaming Voz, SMS y Datos, del país visitado. Estos mensajes son gratuitos.

**f.** Si sos cliente Roaming Postpago, tendrás un límite de consumo inicial de \$200 en Roaming Datos (modalidad cobro por consumo) y podrás cambiarlo a través del App mi kölbi o marcando el 888# y la tecla de llamada, seleccionando en la opción 4 de kölbi Roaming, la Herramienta Control Consumo y eligiendo la opción 1 de Cambiar Límite. Los límites disponibles no incluyen impuestos ni tasas de ley.

**g.** Si sos cliente Roaming Postpago podés consultar el consumo que has realizado en Roaming Datos (Internet), a través del App mi kölbi o marcando el \*888# y la tecla de llamada, seleccionando en la opción 4 de kölbi Roaming, la Herramienta Control Consumo y eligiendo la opción 2 de Consultar Saldo

**h.** Si sos cliente Prepago podés tener control del saldo consumido marcando \*888# más la tecla de llamada y elegí la opción 1.

**i.** Podés activar únicamente las aplicaciones que requerís utilizar con datos móviles, para evitar el consumo innecesario de otras aplicaciones que no necesités mientras estás de viaje.

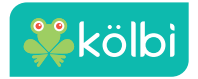

. **. . . . . . . . . . . . .** .

**j.** Hay aplicaciones que consumen datos, aunque no estés haciendo uso de la misma (consumo en segundo plano), por ejemplo para mostrar notificaciones o realizar actualizaciones. Configurá cuáles aplicaciones requerís utilizar con datos móviles, siguiendo los pasos:

#### **Android:**

Ajustes» gestión de tráfico de datos» Aplicaciones en la red» Activar o desactivar cada APP.

#### **iOS:**

Configuración » Datos celulares » Uso de datos celulares para » Activar o desactivar cada APP.

Nota: La ruta de acceso podría variar según terminal y lo indicado en el Manual de Usuario.

Recordá restablecer las aplicaciones a utilizar con Datos Móviles, cuando regresés a Costa Rica.

**k.** Las promociones de minutos o datos aplicables en Costa Rica, no se extienden al servicio de Roaming.

**l.** Para realizar llamadas a Costa Rica u otros países: Marcá + Código del país, Código de área (de ser requerido) y Número de teléfono. Ejemplo:

### +506899193XX

**m.** Para llamadas locales en el país visitado y enviar SMS a Costa Rica, únicamente debés digitar el número telefónico. Ejemplo:

### +899193XX

**n.** Las llamadas salientes al casillero de voz se cobran como llamadas salientes según precio de la zona.

**o.** Las llamadas desviadas al casillero de voz serán cobradas como: llamada entrante + llamada saliente según precios de la zona.

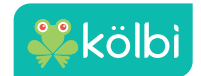

## Tips para uso del Servicio Roaming:

**a.** Si estás fuera del país utilizá la herramienta control consumo a través del App mi kölbi o marcando \*888# y la tecla de llamada, seleccionando la opción 4 de kölbi Roaming, además recordá desactivar la Itinerancia de datos en tu celular, en caso de no requerir utilizar el servicio.

**b.** Si sos postpago, con la herramienta Control Consumo, podés seleccionar un límite para uso de Roaming Datos(Internet), entre 5 Rangos \$50, \$100, \$200, \$400, \$ 800 (no incluyen impuestos ni tasas de ley), que estará disponible hasta que sea consumido en su totalidad, de modo que una vez que llega al límite se bloqueará el uso de internet, hasta que volvás a autogestionarte marcando marcando \*888# y la tecla de llamada.

**c**. Si sos prepago, dominio, dominio k o fusiön k, el consumo que realicés, se rebajará de tu cuenta principal, por lo que podrás tener control del mismo marcando \*888# y la tecla de llamada, opción 1.

**d.** Si tenés el servicio kölbi roaming activo y utilizás tarjetas prepagadas o llamadas de cobro revertido para realizar llamadas internacionales, se generarán dos costos, el cobro respectivo por el uso de esta tarjeta y adicionalmente el cobro por la llamada en

roaming por uso de la red.

**e.** Al conectarte a redes inalámbricas Wi-Fi identificadas como gratuitas, asegúrate de no estar conectado también a la Red Móvil, ya que esto podría generarte consumo de transmisión de datos, lo cual generaría un cobro por uso del Servicio Roaming.

**f.** Si tu celular cuenta con la funcionalidad de GPS activa, cada vez que se actualice la ubicación en el mapa en línea, te generará consumo de transmisión de datos.

**g.** Recordá siempre verificar los precios de la región que visités.

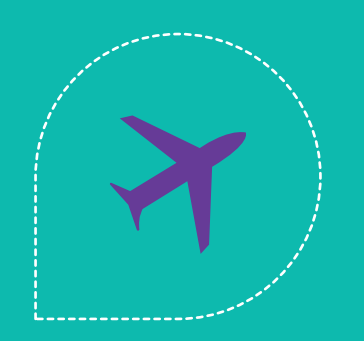

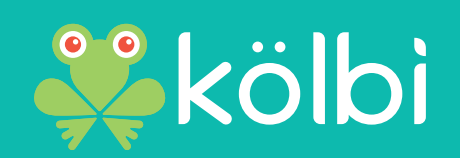